# Наследяване (упражнение) (Rev: 1.3)

Любомир Чорбаджиев $^1$ lchorbadjiev@elsys-bg.org

 $1$ Технологическо училище "Електронни системи" Технически университет, София

12 декември 2007 г.

Л. Чорбаджиев (ELSYS) Наследяване (упражнение) (Rev: 1.3) 12 декември 2007 г. 1 / 19

<span id="page-0-0"></span> $\Omega$ 

## Съдържание

## **1 Клас Point**

- 2 Базов клас Shape
- **3** Клас [Rectangle](#page-6-0)
- 4 Клас [Circle](#page-8-0)
- **5 Клас** [Drawing](#page-10-0)
- 6 Главна функция main
- 7 Makefile
- 8 Задачи

 $\rightarrow$   $\rightarrow$   $\equiv$ 

一店

 $\eta$ ar

```
1\frac{H}{H}ifndef POINT HPP
2 define POINT HPP __
4 class Point {
5 double x_, y_;
6 public:
\overline{z} Point (double x=0.0, double y=0.0)
8: x_-(x), y_-(y)\{\}9
 double get_x(void) const {return x_i}
10
  double get_y(void) const {return y_{-};}
11
```
Л. Чорбаджиев (ELSYS) Наследяване (упражнение) ( $Rev: 1.3$ ) 12 декември 2007 г.  $3/19$ 

<span id="page-2-0"></span>K ロ > K @ > K ミ > K ミ > → ミ → K O Q O

### Point.hpp

```
12 Point & set_x (double x) {
13 X = X;
14 return * this;
15 }
16 Point & set_y (double y) {
17 y = y;18 return * this;
19 }
20 void print (void) const;
21 };
22
23 #endif
```
Л. Чорбаджиев (ELSYS) Наследяване (упражнение) (Rev: 1.3) 12 декември 2007 г. 4 / 19

(□ ) (@ )

 $\equiv$  990

ミドマミド

```
1#include <iostream>
2 #include "Point.hpp"
a using namespace std;
s void Point:: print (void) const {
6 cout << "(" << x_ << ", " << y_ << ")";
7}
```
Л. Чорбаджиев (ELSYS) Наследяване (упражнение) ( $Rev: 1.3$ ) 12 декември 2007 г.  $5/19$ 

K ロ > K d > K ミ > K ミ > → ミ → K O Q O

```
_1\#ifndef SHAPE_HPP__
2\frac{H}{4}define SHAPE_HPP__
3
4 class Shape {
5 public :
6 virtual void print (void) const=0;
7 };
8
9 #endif
```
Л. Чорбаджиев (ELSYS) Наследяване (упражнение) (Rev: 1.3) 12 декември 2007 г. 6 / 19

 $A\equiv\mathbb{R}^n\rightarrow A\equiv\mathbb{R}^n$ 

(□ ) (@ )

<span id="page-5-0"></span> $\equiv$  990

#### K<sub>Jac</sub> Rectangle

### Rectangle.hpp

```
_1 \#ifndef RECTANGLE_HPP__
2 tdefine RECTANGLE_HPP__
3
4\#include "Point.hpp"
5 #include "Shape.hpp"
6
7 class Rectangle: public Shape {
8 Point ul_;
9 Point br_;
10 public :
11 Rectangle (const Point& ul, const Point& br);
12 void print (void) const;
13 };
14 \#endif
```
Л. Чорбаджиев (ELSYS) Наследяване (упражнение) (Rev: 1.3) 12 декември 2007 г. 7 / 19

<span id="page-6-0"></span>K ロ > K @ > K ミ > K ミ > → ミ → K O Q O

#### K<sub>Jac</sub> Rectangle

### Rectangle.cpp

```
1#include <iostream>
2 tinclude "Rectangle.hpp"
3 using namespace std;
4
5 Rectangle :: Rectangle (const Point & ul,
6 const Point & br )
\tau : ul ( ul ), br ( br)
8 {}
9 void Rectangle:: print (void) const {
10 cout << " Rectangle (" ;
11 ul_.print();
12 cout << ", ";
13 br_.print();
14 cout \lt\lt ")" \lt\lt endl;
15 }
```
 $\mathcal{A} \ni \mathcal{A} \ni \mathcal{$ 

#### Êëàñ Circle

### Circle.hpp

```
1#ifndef CIRCLE_HPP__
2 \#define CIRCLE_HPP__
3
4\#include "Point.hpp"
5 #include "Shape.hpp"
6
7 class Circle: public Shape {
8 Point center_;
9 double radius_;
10 public :
11 Circle ( const Point & center, double radius);
12 void print (void) const;
13 \cdot \frac{1}{2}:
14 \#endif
```
Л. Чорбаджиев (ELSYS) Наследяване (упражнение) (Rev: 1.3) 12 декември 2007 г. 9 / 19

<span id="page-8-0"></span>K ロ > K @ > K ミ > K ミ > → ミ → K O Q O

```
1#include <iostream>
2 ainclude "Circle.hpp"
3 using namespace std;
4
5 Circle:: Circle (const Point & center,
6 double radius )
7 : center_(center), radius_(radius)
8 {}
9 void Circle::print (void) const {
10 cout << "Circle(";
11 center_.print();
12 cout << ", " << radius_ << ")" << endl;
13 }
```
Л. Чорбаджиев (ELSYS) Наследяване (упражнение) (Rev: 1.3) 12 декември 2007 г. 10 / 19

(ロ) (@) (글) (글) (글) 2 (⊙)

### Drawing.hpp

```
1<sup>#ifndef</sup> DRAWING_HPP__
2 define DRAWING HPP_
4 tinclude <list>
s#include "Shape.hpp"
6 using namespace std;
\overline{7}8 class Drawing {
9 list<const Shape*> shapes_;
10 public:
11 void add (const Shape* shape);
12 void print (void) const;
13 \}14\#endif
```
Л. Чорбаджиев (ELSYS) Наследяване (упражнение) (Rev: 1.3) 12 декември 2007 г. 11 / 19

<span id="page-10-0"></span>K ロ > K 레 > K 호 > K 호 > → 호 → K 9 Q Q\*

Drawing.cpp

```
1#include <iostream>
2 #include "Drawing.hpp"
a using namespace std;
4 void Drawing::add(const Shape* shape) {
     shapes_.push_back(shape);
5<sup>1</sup>6}
7 void Drawing::print(void) const {
     cout << "Drawing{" << endl;
\mathbf{8}for (list<const Shape*>:: const iterator
\mathbf{g}its = shapes. begin(); its != shapes. end(); t + it}
10cout << "\setminus t":
11(*it) ->print();
12<sup>2</sup>7
13cout \langle \langle \nabla \cdot \cdot \cdot \cdot \rangle \langle \cdot \rangle endl;
1415 }
```
#### main.cpp

```
1<sup>#</sup>include "Drawing.hpp"
2 tinclude "Rectangle.hpp"
3 #include "Circle.hpp"
4\#include "Point.hpp"
s<mark>int main(void)</mark> {
6 Rectangle r1(Point(0,0), Point(10,10));7 Circle c1 ( Point (0 ,0) ,10) , c2 ( Point (10 ,10) ,10);
8
9 Drawing d1;
10 d1.add ( kr1 );
11 d1. add ( & c1 );
12 d1. add ( & c2 );
13 d1 . print ();
14 return 0;
15 }
```
<span id="page-12-0"></span>(ロ) (@) (코) (코) (코) 이익어

Makefile

## Зависимост между файловете

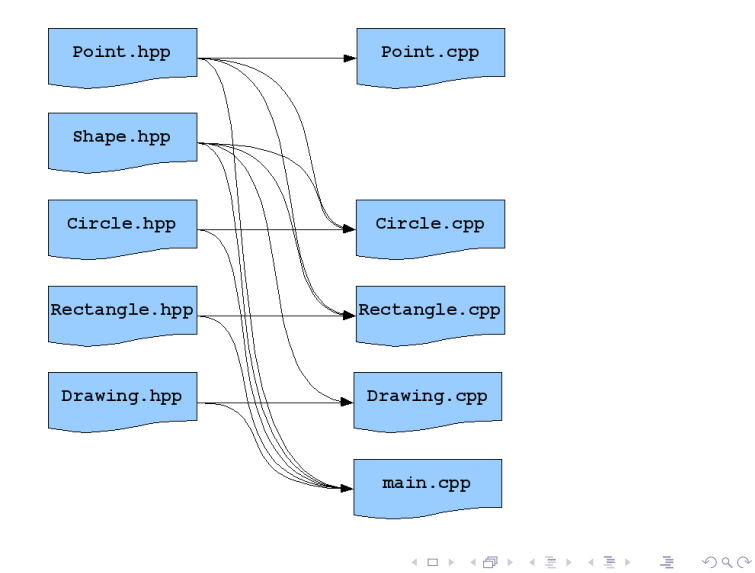

Л. Чорбаджиев (ELSYS) Наследяване (упражнение) (Rev: 1.3) 12 декември 2007 г. 14 / 19

<span id="page-13-0"></span>

## make

- $\bullet$  За управление на зависимости между файлове се използва nporpamata make.
- Зависимостите между файловете и правилата по-които се създават нови файлове от изходните се описват във файл. Традиционно този файл се нарича Makefile.
- Програмата make чете този файл и използвайки правилата, описани в него създава производните файлове.
- $\bullet$  Най-често програмата make се използва за компилиране на приложения.
- <http://www.gnu.org/software/make/manual/make.html>
- Въведение в работата с GNU Make

### Синтаксис на Makefile

```
• Синтаксисът на Makefile е следния:
```

```
<target>: <dependencies>
  <rule 1>
  <rule 2>
```

```
...
```
 $\bullet$  Например, ако искаме да опишем как файлът Point.cpp се компилира до обектен файл, трябва да напишем следното: Point.o: Point.cpp Point.hpp g++ -c Point.cpp -o Point.o

#### Makefile

## Makefile

```
1 all: drawing
\overline{2}3 Point.o: Point.cpp Point.hpp
4 Circle.o: Circle.cpp Circle.hpp Shape.hpp \setminus5 Point . hpp
6 Rectangle.o: Rectangle.cpp Rectangle.hpp \setminus7 Shape . hpp Point . hpp
8 Drawing.o: Drawing.cpp Drawing.hpp Shape.hpp
9 main.o: main.cpp Drawing.hpp Rectangle.hpp \
10 Circle . hpp Shape . hpp Point . hpp
```
**KORK ELKERKERKERKER** 

#### Makefile

### **Makefile**

```
12 drawing: main.o Drawing.o Rectangle.o \
13 Circle.o Point.o
14 g<sup>++</sup> main.o Drawing.o Rectangle.o Circle.o \
15 Point.o -o drawing
16
17 clean :
18 rm -f * . o * c' drawing
```
Л. Чорбаджиев (ELSYS) Наследяване (упражнение) (Rev: 1.3) 12 декември 2007 г. 18 / 19

K ロ > K d > K ミ > K ミ > → ミ → K O Q O

## Задачи

- **●** Проверете какъв ще бъде ефекта, ако функция Shape::print() **const** не е виртуална.
- <sup>2</sup> Добавете нова фигура Line в йерархията от фигури.
	- $\bullet$  Фигурата Line трябва да представя линия (отсечка) между две точки. В метода Line:: $print()$  const се отпечатват двете точки, които дефинират линията (отсечката).

<span id="page-18-0"></span>**A DIA K F A SIA SHA K THA K DIA K DIA K** 

- $\bullet$  Добавете необходимите за компилирането на новите файлове Line.hpp и Line.cpp правила в Makefile.
- $\Theta$  Добавете в main.cpp използване на новата фигура.